## **Confidence IntervalsDisplay: Two-Group**

# **Startup Guide V0f**

#### **by Milo Schield**

*www.StatLit.org/pdf/ 2013-Schield-Confidence-Intervals-Display-6up.pdf 2013-Schield-Confidence-Intervals-Display-1up.pdf*

### **Confidence Intervals**

Confidence intervals are arguably the simplest and easiest way to show sampling error.

Generating confidence intervals on a common outcome for two groups allows us to see if the difference in means is statistically-significant.

Excel doesn't have a command to generate confidence intervals for one or two groups. It doesn't have a simple way of creating a graphic. These slides show how to do it all using Excel and an Excel template.

### **Approach**

- *1. This presentation assumes that summary statistics on an outcome (average or proportion, sample size and standard deviation) are available for two subgroups.*
- *2. Given these statistics, the Margin of Error and associated confidence intervals can be generated.*
- *3. Non-overlapping confidence intervals indicate statistical-significance. But this may be hard to see.*
- *4. Excel can be used to generate visual display of confidence intervals. This involves some unusual uses of Excel. This will be shown in the next slides.*

#### **Excel Template**

- *1. An Excel template is available that converts summary statistics for two groups into two horizontal bars symbolizing the associated confidence intervals.*
- *2. Whether or not the bars overlap or touch is easily seen – and can be copied into a document or slide.*
- *3. Download a template from www.StatLit.org/Excel/ Display-Confidence-Intervals-2Group-Excel-2003.xls*
- *4. This template works with Excel 2003 and subsequent versions. It does not have any macros.*

### **Input for Proportions**

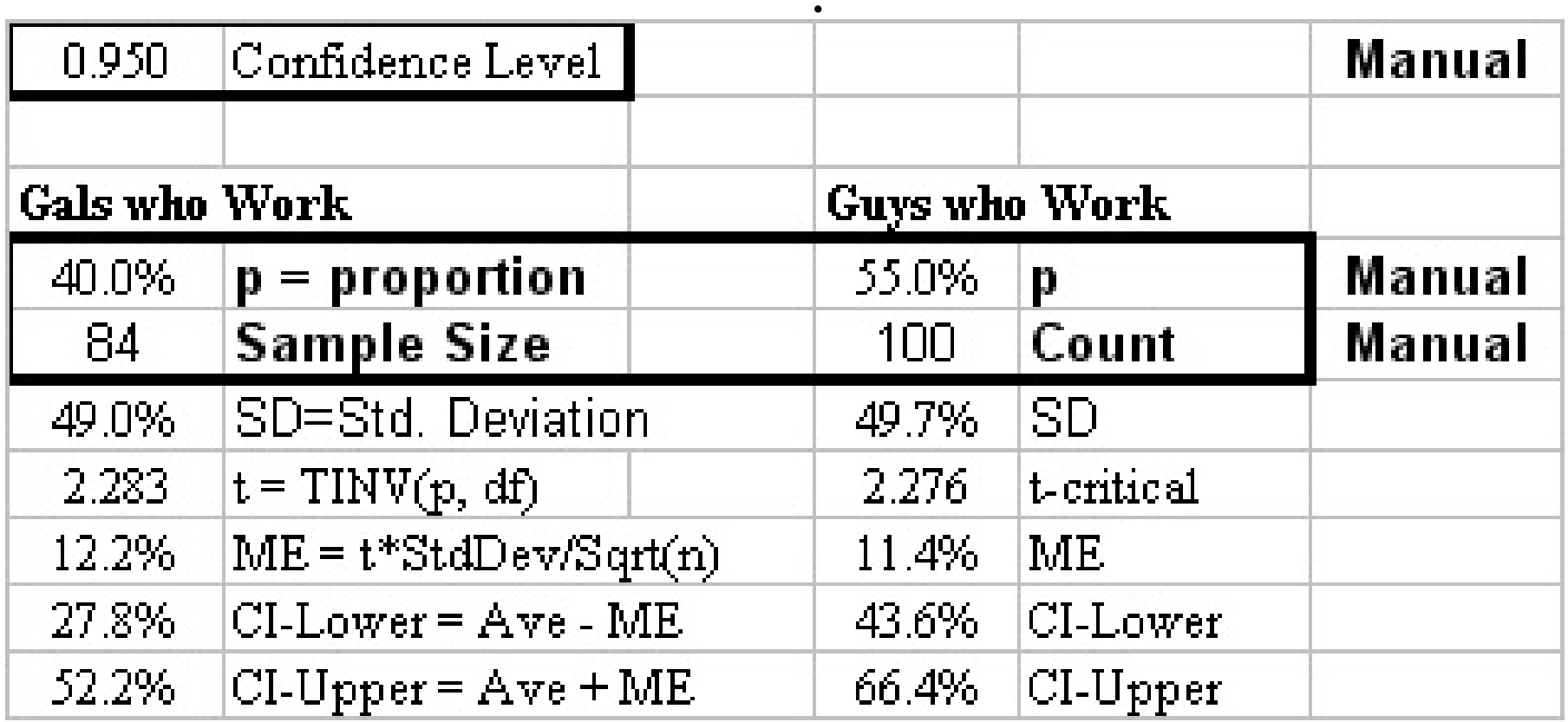

### **Output for Proportions**

*Confidence intervals DO overlap.* 

*The difference in means is NOT statistically significant.\** 

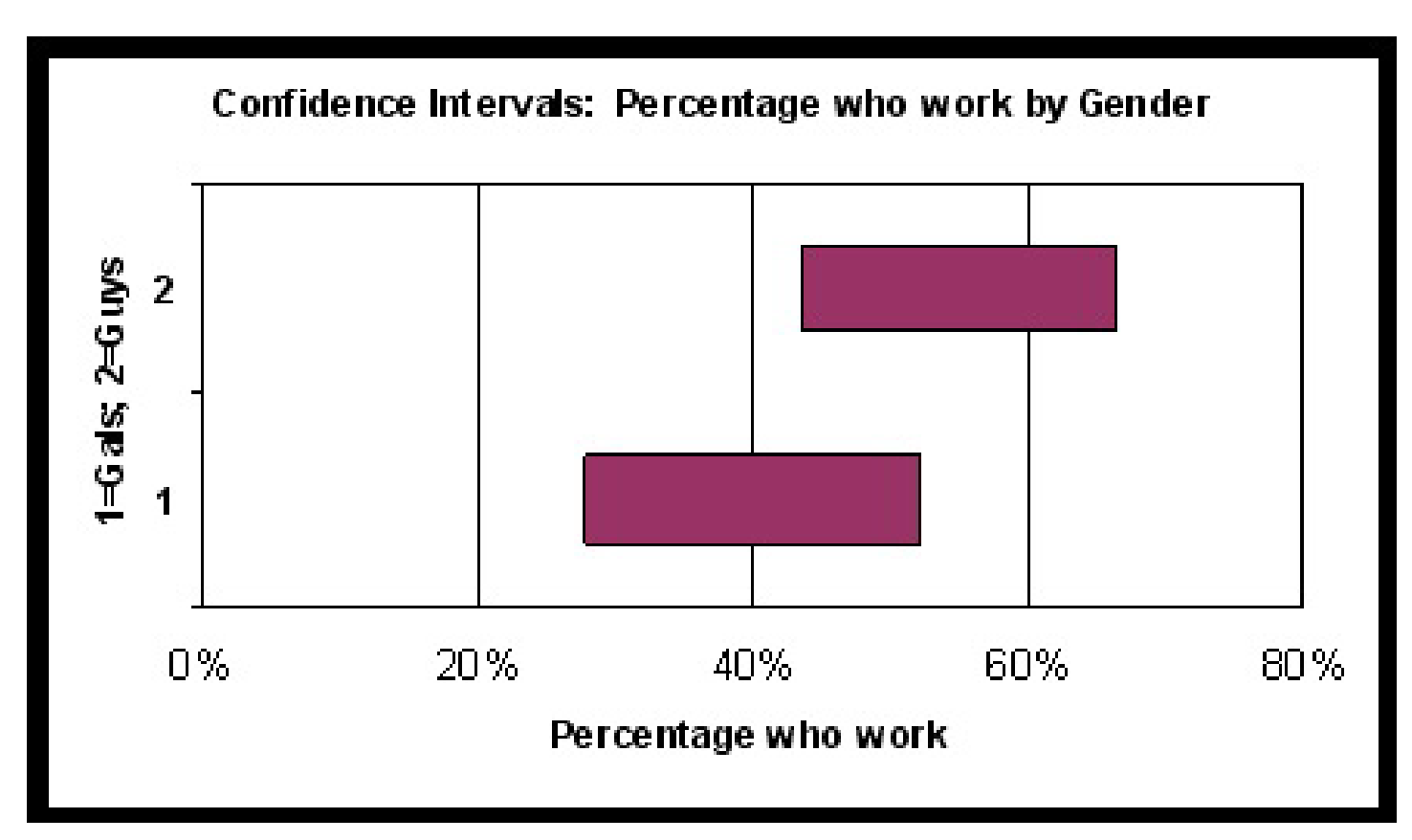

### **Input for Averages**

*.*

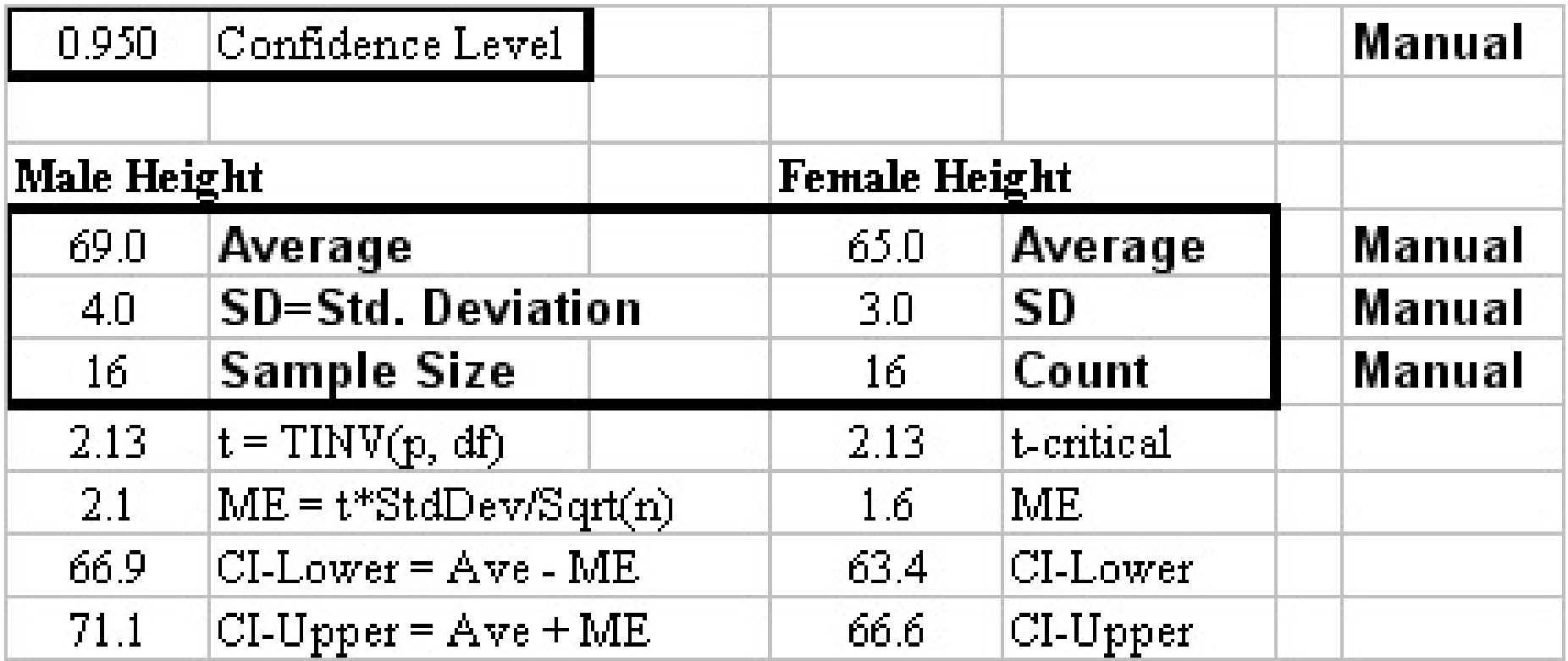

#### **Output for Averages**

*Confidence intervals DO NOT overlap.* 

*The difference in means IS statistically significant.* 

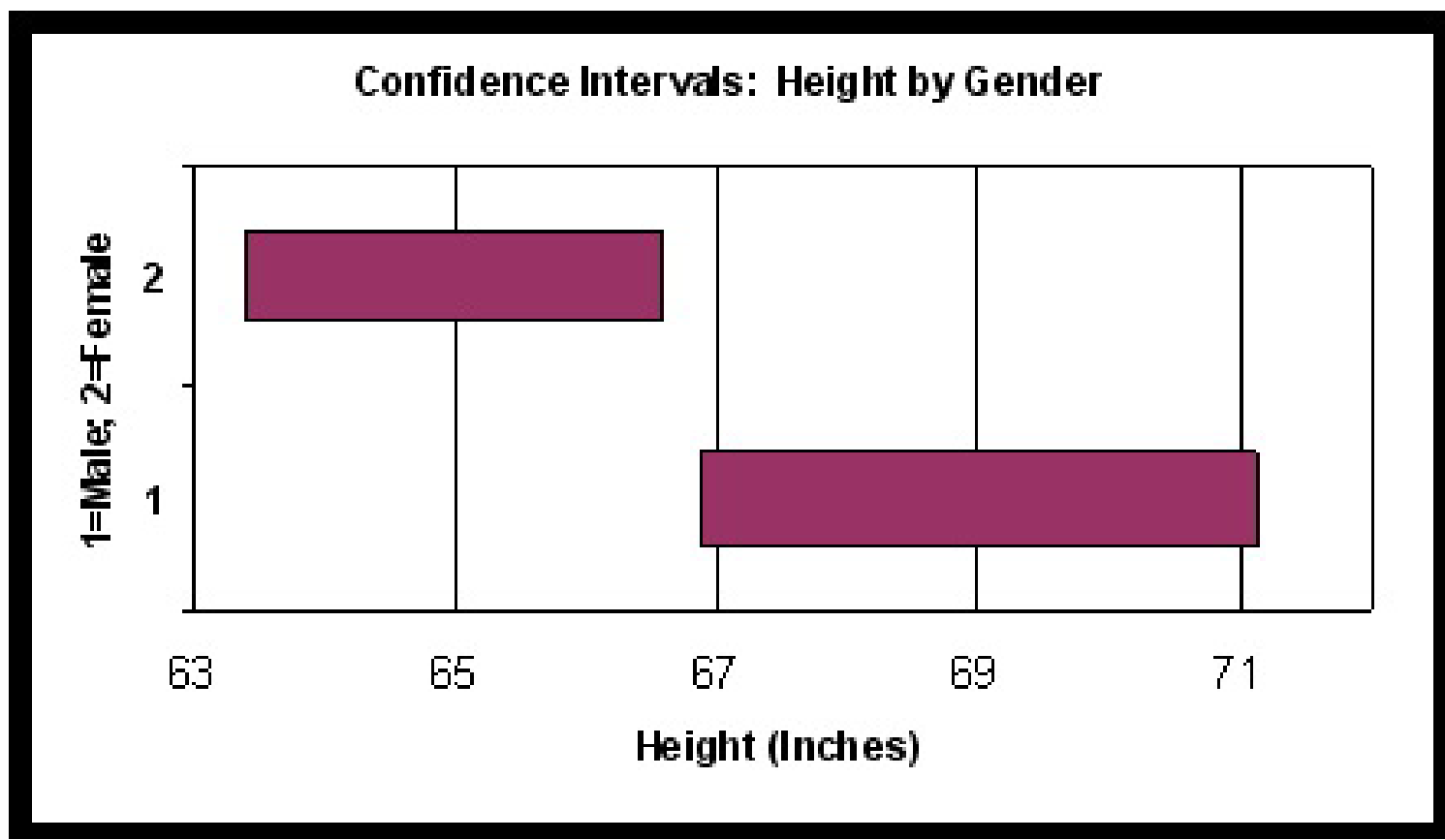

# **Chart Options**

Under the Titles tab, enter the chart title, X-axis title, and the Y-axis titl Note: graph is rotated.

Press "OK

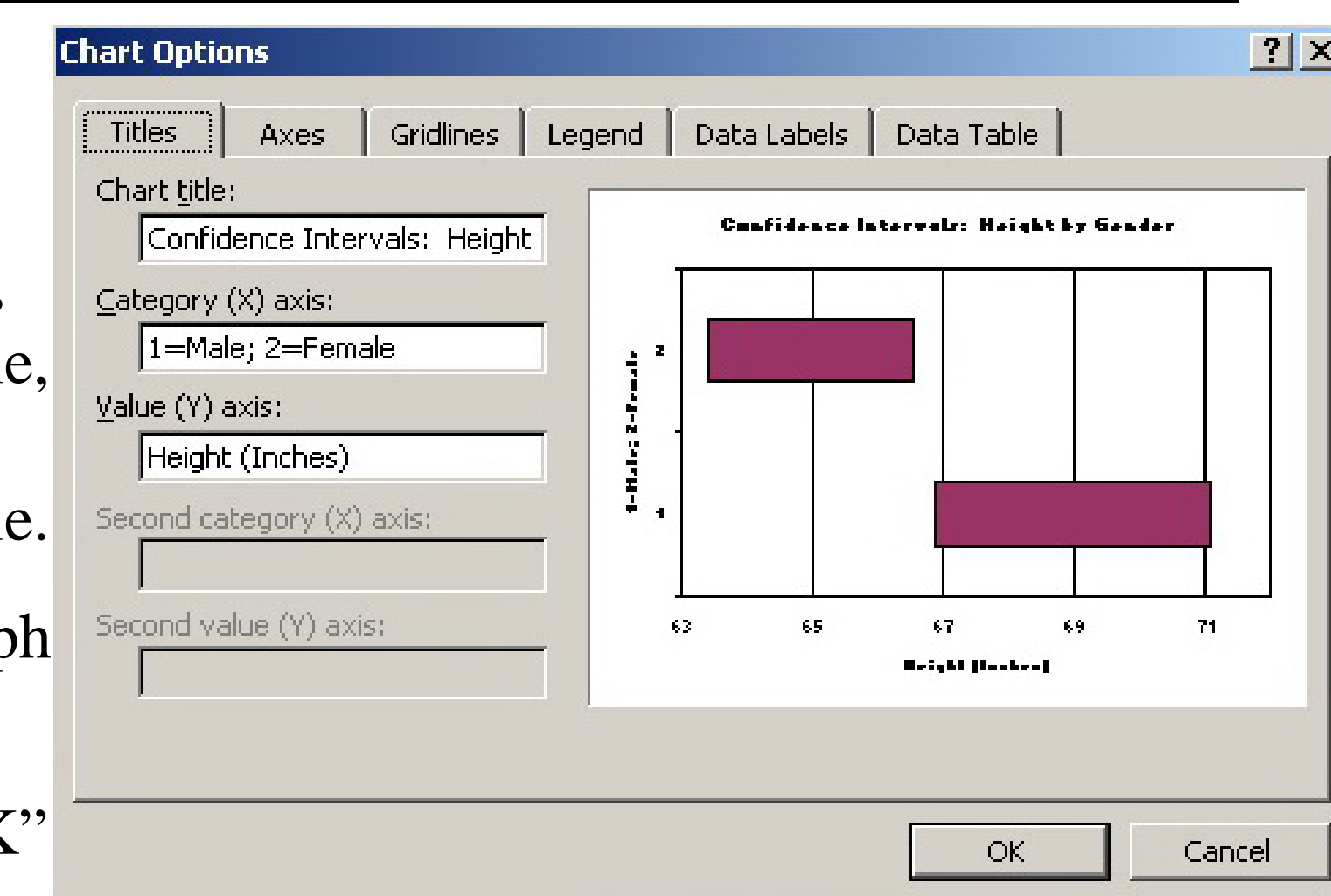

### **Conclusion**

- 1. Excel can generate visual confidence intervals.
- 2. If the 95% bars do NOT overlap, the difference in means IS statistically significant. If the 95% bars do overlap, the difference in means is NOT statistically significant\*.
- \* Note: This confidence-interval overlap test is very conservative. If the bars barely overlap, see a statistician for a more accurate test. The difference may still be statistically significant.